## Getting started with Django

#### Arun S.A.G

FUDCon, Pune

November, 2011

<span id="page-0-0"></span>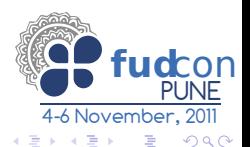

# **Outline**

## 1 [Django Overview](#page-1-0)

- [Installing django](#page-9-0)
- **[Creating a new project](#page-11-0)**
- [Creating a new application](#page-17-0)
- 5 [Working with models](#page-23-0)
- [Working with templates](#page-31-0)
- **[Views and URLConfs](#page-35-0)**

<span id="page-1-0"></span>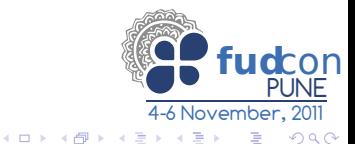

Web Framework

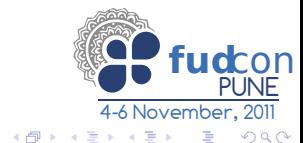

Arun S.A.G (FUDCon, Pune) [Web Framework for perfectionists](#page-0-0) November, 2011 3 / 26

- Web Framework
- MVC (MVT)

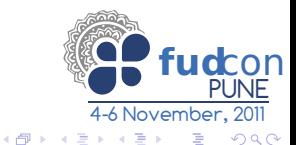

- Web Framework
- MVC (MVT)
- o ORM

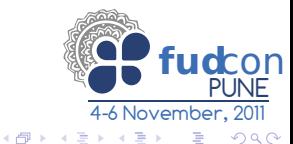

- Web Framework
- MVC (MVT)
- o ORM
- **Admin interface**

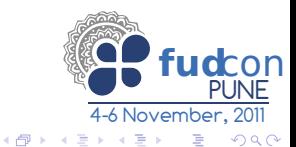

- Web Framework
- MVC (MVT)
- o ORM
- **•** Admin interface
- **•** Template system

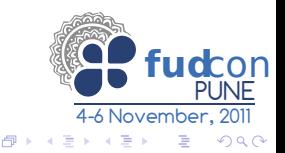

4 0 8 a.

- Web Framework
- MVC (MVT)
- o ORM
- **•** Admin interface
- **o** Template system
- Cache system

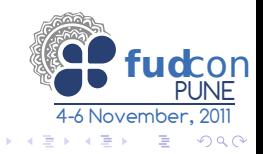

 $\leftarrow$ 

- Web Framework
- MVC (MVT)
- o ORM
- **Admin interface**
- **o** Template system
- Cache system
- **•** Internationalization

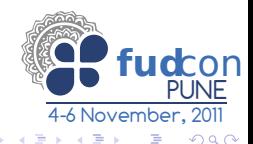

 $\Box$ 

# **Outline**

## [Django Overview](#page-1-0)

- [Installing django](#page-9-0)
- **[Creating a new project](#page-11-0)**
- [Creating a new application](#page-17-0)
- 5 [Working with models](#page-23-0)
- [Working with templates](#page-31-0)
- **[Views and URLConfs](#page-35-0)**

<span id="page-9-0"></span>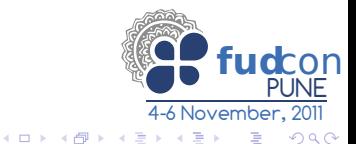

# Getting Django

#### Install

Fedora yum install django

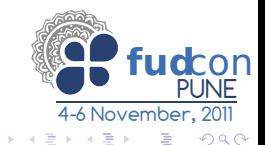

# **Outline**

## [Django Overview](#page-1-0)

- [Installing django](#page-9-0)
- 3 [Creating a new project](#page-11-0)
- [Creating a new application](#page-17-0)
- 5 [Working with models](#page-23-0)
- [Working with templates](#page-31-0)
- **[Views and URLConfs](#page-35-0)**

<span id="page-11-0"></span>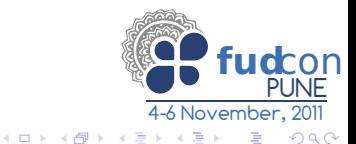

#### New Project

#### django-admin startproject blog

o blog/

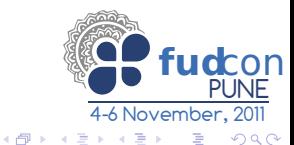

Arun S.A.G (FUDCon, Pune) [Web Framework for perfectionists](#page-0-0) November, 2011 7 / 26

#### New Project

django-admin startproject blog

• blog/

 $\text{unit}$ ...pv

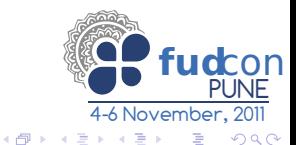

Arun S.A.G (FUDCon, Pune) [Web Framework for perfectionists](#page-0-0) November, 2011 7 / 26

#### New Project

django-admin startproject blog

• blog/

 $\text{unit}$ ...py manage.py

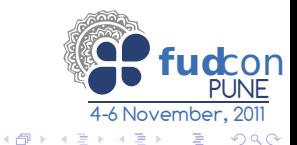

Arun S.A.G (FUDCon, Pune) [Web Framework for perfectionists](#page-0-0) November, 2011 7 / 26

#### New Project

django-admin startproject blog

• blog/

 $\text{unit}$ ...py manage.py settings.py

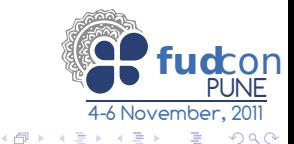

#### New Project

django-admin startproject blog

- blog/
	- $\text{unit}$ ...py manage.py
	- settings.py
	- urls.py

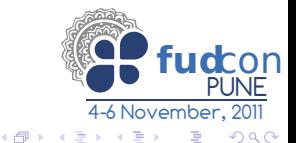

# **Outline**

## [Django Overview](#page-1-0)

- [Installing django](#page-9-0)
- **[Creating a new project](#page-11-0)**
- 4 [Creating a new application](#page-17-0)
	- 5 [Working with models](#page-23-0)
	- [Working with templates](#page-31-0)
	- **[Views and URLConfs](#page-35-0)**

<span id="page-17-0"></span>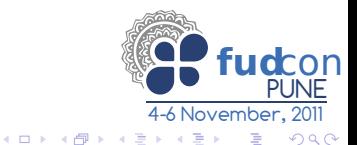

#### New app

#### django-admin startapp posts

 $\bullet$  posts/

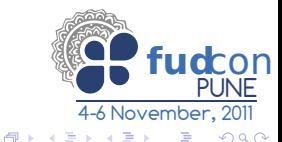

Arun S.A.G (FUDCon, Pune) [Web Framework for perfectionists](#page-0-0) November, 2011 9 / 26

#### New app

#### django-admin startapp posts

 $\bullet$  posts/

 $\text{unit}$ ...py

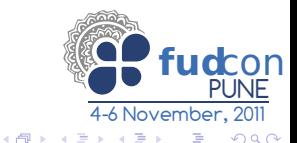

Arun S.A.G (FUDCon, Pune) [Web Framework for perfectionists](#page-0-0) November, 2011 9 / 26

#### New app

#### django-admin startapp posts

 $\bullet$  posts/

 $\text{unit}$ <sub>---</sub>py models.py

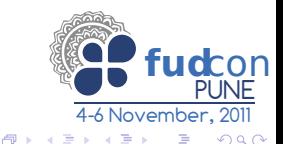

Arun S.A.G (FUDCon, Pune) [Web Framework for perfectionists](#page-0-0) November, 2011 9 / 26

#### New app

#### django-admin startapp posts

 $\bullet$  posts/

 $\text{unit}$ <sub>---</sub>py models.py views.py

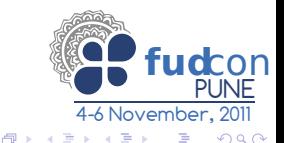

#### New app

#### django-admin startapp posts

 $\bullet$  posts/

 $\text{unit}$ <sub>---</sub>py models.py views.py tests.py

fu<u>dcon</u> PUNE 4-6 November, 2011  $QQQ$ 

4 D F

⊜⊪

# **Outline**

## [Django Overview](#page-1-0)

- [Installing django](#page-9-0)
- **[Creating a new project](#page-11-0)**
- [Creating a new application](#page-17-0)
- 5 [Working with models](#page-23-0)
	- [Working with templates](#page-31-0)
	- **[Views and URLConfs](#page-35-0)**

<span id="page-23-0"></span>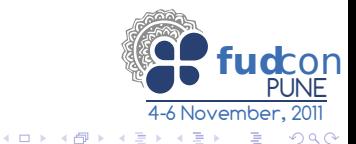

#### posts/models.py

```
from django.db import models
```

```
class Post(models.Model):
```
""""

```
Model that holds blog posts
```
#### $"''"$

```
title = models.CharField(max_length=200)
body = models.CharField(max_length=1000)
posted_date = models.DateTimeField(
default=datetime.now,blank=True)
```
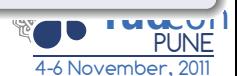

 $200$ 

# Configure the database

#### settings.py

```
DATABASES = f'default': {
  'ENGINE': 'django.db.backends.sqlite3',
  'NAME': 'blog.sqlite3',
  'USER': '',
  'PASSWORD': '',
  'HOST': '',
  'PORT': '',
}
}
```
 $\blacksquare$ 

**SILLY P** 

**fud** con

# Add the app to INSTALLED APPS section

#### settings.py

```
fud con
                                                     PUNE
INSTALLED_APPS = (
'django.contrib.auth',
'django.contrib.contenttypes',
'django.contrib.sessions',
'django.contrib.sites',
'django.contrib.messages',
# User defined app
'blog.posts',
)
```
4-6 November, 2011

 $\Omega$ 

# Previewing the SQL

#### Command

## python manage.py sqlall posts

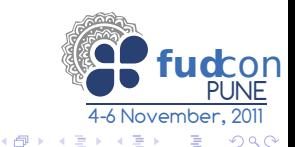

Arun S.A.G (FUDCon, Pune) [Web Framework for perfectionists](#page-0-0) November, 2011 14 / 26

# Previewing the SQL

#### Command

## python manage.py sqlall posts

#### Generated SQL

```
BEGIN;
CREATE TABLE "posts_post" (
"id" integer NOT NULL PRIMARY KEY,
"title" varchar(200) NOT NULL,
"body" varchar(1000) NOT NULL,
"posted_date" datetime NOT NULL,
)
;
COMMIT;
```
4 D F

4-6 November, 2011

**fud** con

PUNE

 $QQ$ 

#### syncdb

# python manage.py syncdb

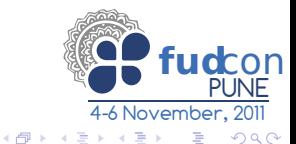

#### syncdb

python manage.py syncdb

Creating table posts\_post No fixtures found.

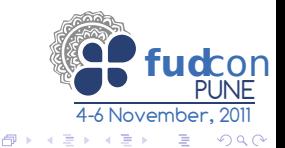

Arun S.A.G (FUDCon, Pune) [Web Framework for perfectionists](#page-0-0) November, 2011 15 / 26

# **Outline**

## [Django Overview](#page-1-0)

- [Installing django](#page-9-0)
- **[Creating a new project](#page-11-0)**
- [Creating a new application](#page-17-0)
- 5 [Working with models](#page-23-0)
- 6 [Working with templates](#page-31-0)
	- **[Views and URLConfs](#page-35-0)**

<span id="page-31-0"></span>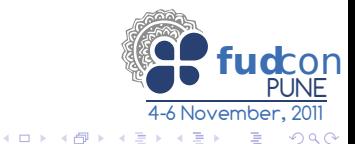

## Base Template

#### templates/base.html

```
<!DOCTYPE html>
<html xmlns="http://www.w3.org/1999/xhtml">
<head>
```
{% block title %} {% endblock %}

</head> <body>

> {% block content %} {% endblock %}

```
</body>
```
 $\langle / \text{html} \rangle$ <br>Arun S.A.G (FUDCon, Pune)

**fud** con

#### templates/home.html

```
{% extends 'base.html' %}
{% block title %}
<title> Blog - A simple personal blog </title>
{% endblock %}
{% block content %}
{% for post in posts %}
\langle h2 \rangle \langle a \rangle href=post/{{ post.id }} \{ post.title }} \/a \appli \angle \appli \appli \angle \appli \angle \angle \appli \angle \appli \angle \angle \appli \angle \angle \angle \angle \angle \angle \angle \angle \angle \
\{ \pmb{\times} p\} { post.body }} \langle p\rangle\langlehr/>\rangle{% endfor %}
```
{% endblock %}

4-6 November, 2011

**fud** con

PUNE

 $\Omega$ 

## settings.py try: ROOT\_DIR except NameError:  $ROOT_DIR = os.path.dimame(\_file_\_))$

#### settings.py

```
TEMPLATE_DIRS = (
os.path.join(ROOT_DIR,'templates'),
)
```
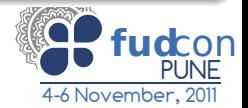

 $QQ$ 

∢ □ ▶ ⊣ n → ⊣

# **Outline**

## [Django Overview](#page-1-0)

- [Installing django](#page-9-0)
- **[Creating a new project](#page-11-0)**
- [Creating a new application](#page-17-0)
- 5 [Working with models](#page-23-0)
- [Working with templates](#page-31-0)
- **[Views and URLConfs](#page-35-0)**

<span id="page-35-0"></span>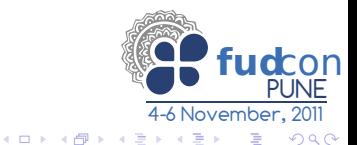

## posts/views.py def home(request): if request.method  $==$  '' $GET$ '': posts = Post.objects.all() return direct\_to\_template(request,'home.html', {'posts':posts})

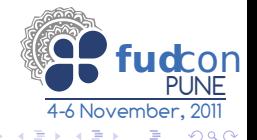

Arun S.A.G (FUDCon, Pune) [Web Framework for perfectionists](#page-0-0) November, 2011 21 / 26

#### urls.py

from django.conf.urls.defaults import \*

```
urlpatterns = patterns('blog.posts',
(r^{\prime\,\texttt{-}\!\$'}\,,\texttt{'views.home'}),
```
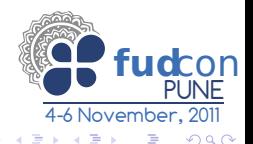

#### manage.py

## python manage.py runserver

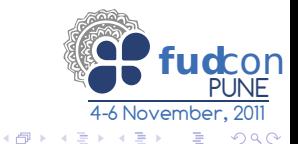

Arun S.A.G (FUDCon, Pune) [Web Framework for perfectionists](#page-0-0) November, 2011 23 / 26

#### manage.py

## python manage.py runserver

0 errors found

Django version 1.2.5, using settings 'blog.settings' Development server is running at http://127.0.0.1:8000/ Quit the server with CONTROL-C

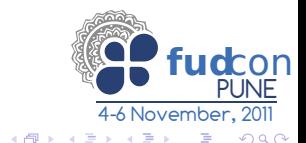

# Questions?

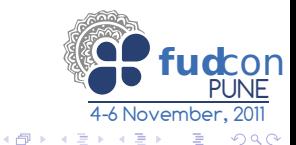

Arun S.A.G (FUDCon, Pune) [Web Framework for perfectionists](#page-0-0) November, 2011 24 / 26

- The offcial website http://djangoproject.com/
- Django book http://djangobook.com/
- Created using beamer http://latex-beamer.sourceforge.net/
- Source: https://gitorious.org/sagarun
- Licensed under GNU Free documentation license

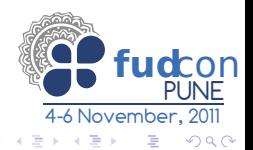

#### Arun S.A.G

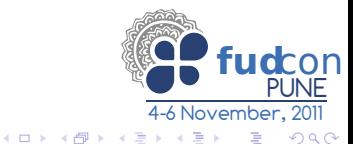

Arun S.A.G (FUDCon, Pune) [Web Framework for perfectionists](#page-0-0) November, 2011 26 / 26

- Arun S.A.G
- Email: sagarun@gmail.com

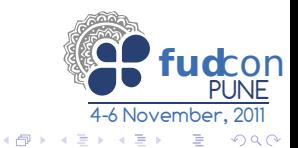

- Arun S.A.G
- Email: sagarun@gmail.com
- lRC: zer0c00l

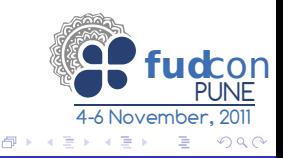

4 0 8 a.

- Arun S.A.G
- Email: sagarun@gmail.com
- **IRC: zer0c00l**
- Website: http://zer0c00l.in/

<span id="page-45-0"></span>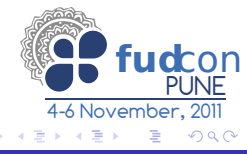

 $\leftarrow$